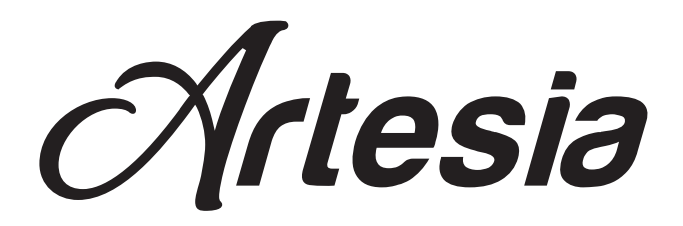

# A-10

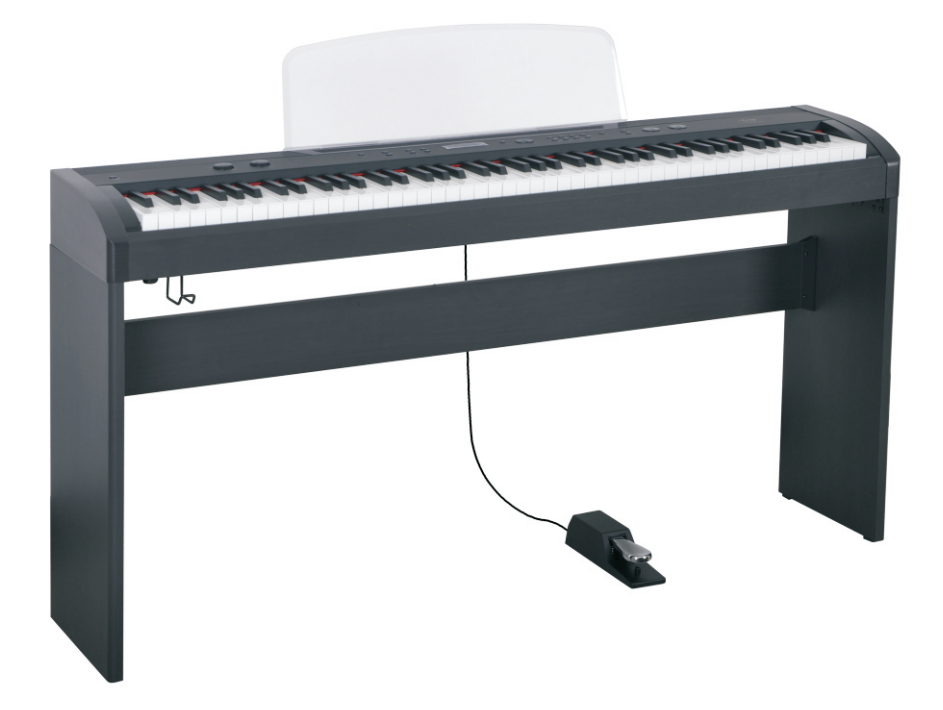

# руководство пользователя

Virgin Musical Instruments

#### **Digital Piano** меры предосторожности

Для правильной и безопасной работы внимательно прочитайте данное руководство и сохраните для дальнейшего использования.

### **Safety Precautions**

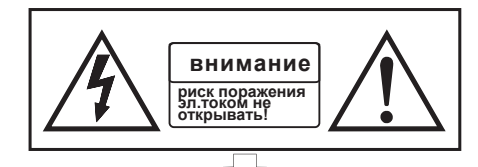

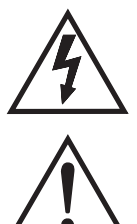

Символ молнии со стрелкой в равностороннем треугольнике предупреждает наличие внутри прибора«высокого напряжения», которое может стать причиной удара электрическим током. '

Восклицательный знак в равностороннем треугольнике предупреждает пользователя о наличии в сопроводительной документации важных инструкций по эксплуатации и обслуживанию.

#### **Important Safety Instructions**

- 1. Прочтите инструкцию.
- 2.Сохраняйте инструкцию.
- 3. Учитывайте все меры предосторожности.
- 4.Соблюдайте все инструкции.
- 5.Не используйте прибор вблизи воды.
- 6.Для очистки используйте только сухую ткань.

отверстия. Устанавливайте в соответствии с инструкциями производителя.

8.Не устанавливайте инструмент вблизи источников тепла, например, радиаторов, батарей отопления, кухонных плит или других устройств (включая усилители), которые производят тепло.

7.Не закрывайте вентиляционные

9.Не игнорируйте защитные функции поляризованной или заземленной вилки. Поляризованная вилка имеет два контакта и один из них шире, чемдругой. Заземленная вилка имеет два контакта и третий штырек заземления. Широкий контакт или третий штырек предусмотрен для безопасности. Если вилка устройства не подходит к розетке, попросите профессионального электрика заменить розетку устаревшего типа.

10.Проложите шнур питания так, чтобы на него нельзя было наступить или запнуться. Не допускайте его перегибания, особенно у вилки и вместе, где он выходит из корпуса аппарата.

11.Используйте только принадлежности и аксессуары, рекомендованные производителем.

12.Используйте устройство только с ручной тележкой, подставкой, треножником или столом, одобренным производителем или продаваемым вместе с устройством. При использовании ручной тележки соблюдайте осторожность при перемещении, чтобы избежать травм от опрокидывания устройства и тележки. (см. рисунок1)

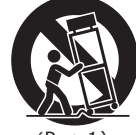

ВВаааажные Ва

(Рис.1)

13.Отключайте устройство от электросети во время грозы или при неиспользовании в течение длительного времени. 14.Доверьте обслуживание устройства специалистам. Обслуживание устройства требуется, если оно повреждено, например, если поврежден шнур питания или сетевая вилка, если на устройство пролита жидкость или в него попал посторонний предмет, если устройство попало под дождь, работает неправильно или упало. ПРЕДОСТЕРЕЖЕНИЕ: Во избежание пожара или удара электрическим током не допускайте попадания на данное устройство дождя или влаги. ВНИМАНИЕ: На устройство не должны попадать брызги воды. На устройство нельзя ставить емкости, заполненные водой, например, вазы. Всегда соблюдайте правильную полярность +/ при установке и смене батареек. Если меняете батарейки, то в одно и то же время меняйте сразу все батарейки. Не комбинируйте старые и новые батарейки, также не ставьте батарейки разных типов. В противном случае, это может стать

причиной перегрева, возгорания, либо окисления батареек. Вынимайте батарейки, если длительное время не пользуетесь инструментом.

### **Спасибо что вы выбрали цифровое фортепианино А-10**

Ваше портативное фортепиано с 88 клавишами содержит не только ведущие и инновационные технологии, но оно также разработано при помощи музыкантов и для музыкантов всех уровней. Динамическая, с молоточковой взвешенной механикой клавиатура и передовые звуковые технологии обеспечат вам многообразие исполнения. **A-10** and the state of the state of the state of the state of the state of the state of the state of the state of the state of the state of the state of the state of the state of the state of the

обладает множеством функций и возможностями подключения. Чтобы получить максимальную отдачу от Вашего инструмента, пожалуйста, прочитайте эту инструкцию и опробуйте различные функции, которые могут разнообразить ваш стиль игры. Будь то на сцене, студии или дома, ваше новое портативное пианино разработано для того, чтобы приносить вам радость от игры.

#### Основные характеристики:

- 14 Инструментальных звуков включая стерео Grand Piano
- Цифровые эффекты для улучшения качества звука
- Элегантный внешний, который подойдет к любому интерьеру
- 88 клавишная динамическая клавиатура с молоточковой взвешенной механикой
- Функция записи песен
- 55 записанных песен
- Интерсфейс к вашему Laptop, планшету или смартфону по MIDI и USB
- Не нуждается в настройке
- Наушники для частной практики
- Встроеный метроном
- Reverb и Chorus эффекты
- Авто выключение

# **Содержание**

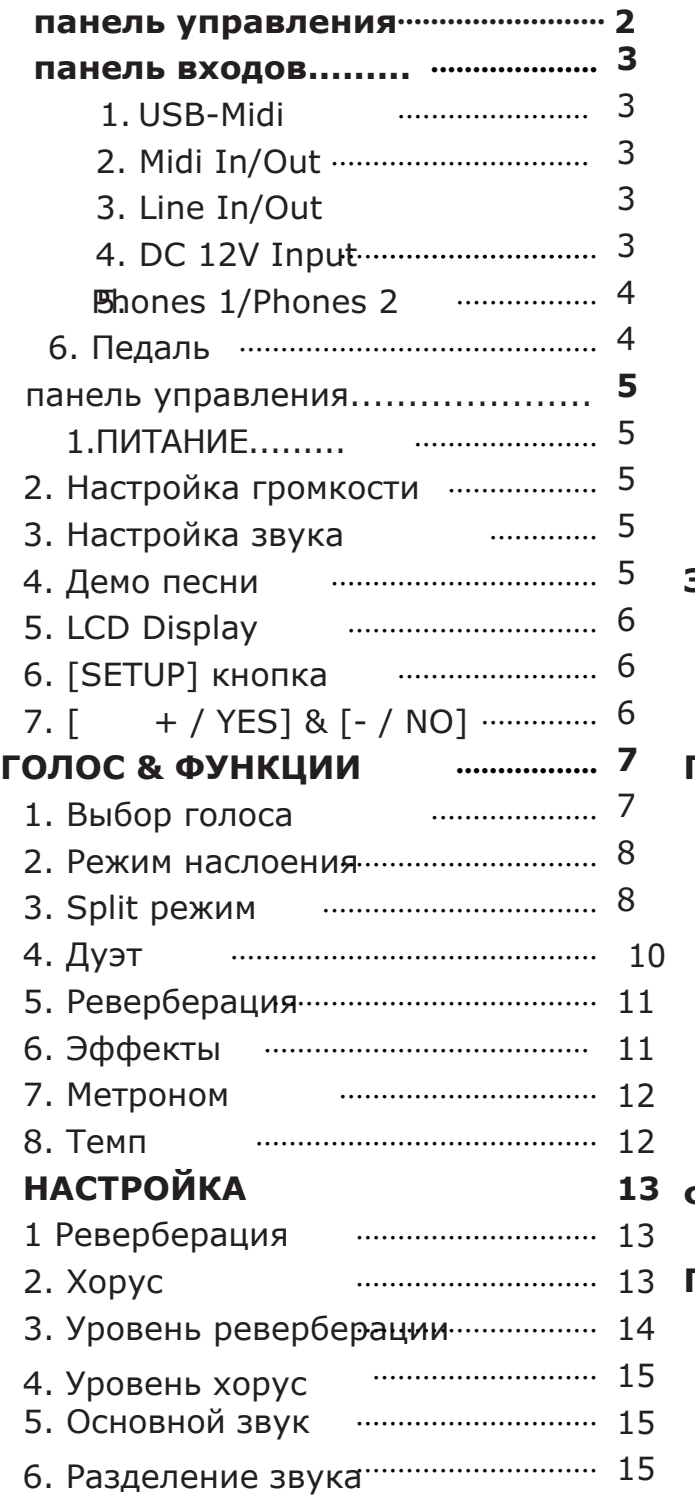

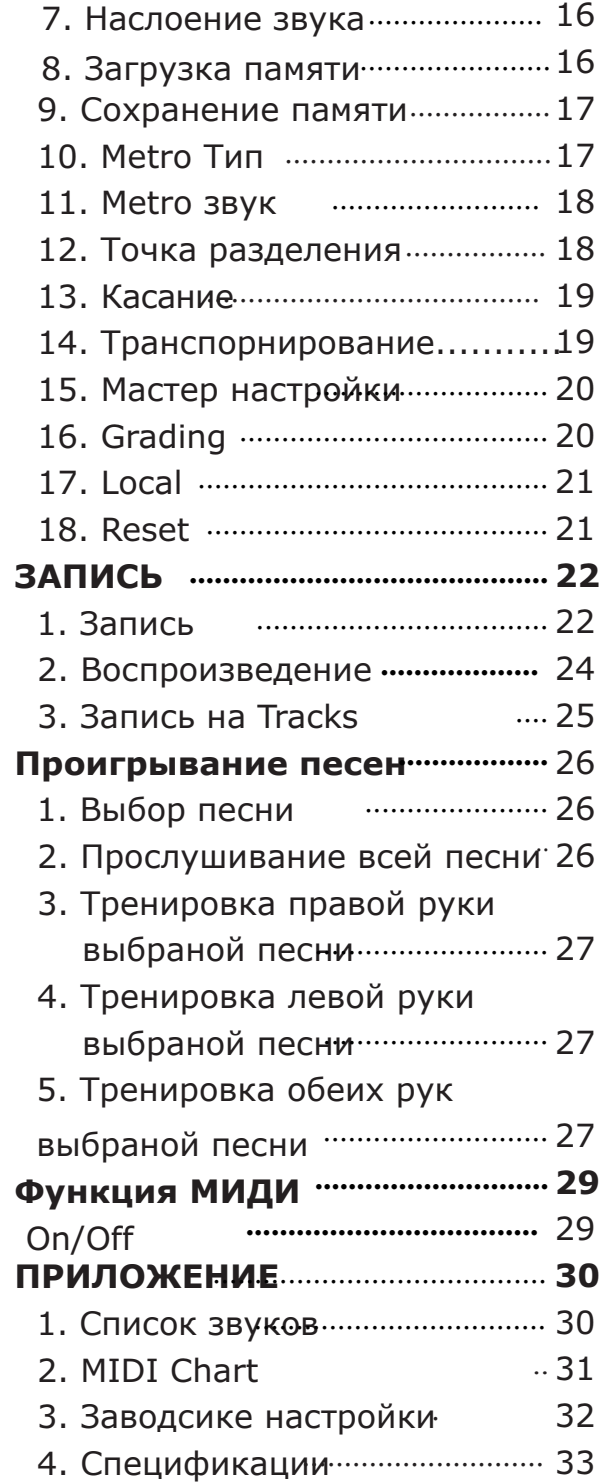

# **ПАНЕЛЬ УПРАВЛЕНИЯ**

![](_page_4_Figure_1.jpeg)

# **ПАНЕЛЬ ПОДКЛЮЧЕНИЙ**

Разъемы расположены на задней панели пианино.

![](_page_5_Figure_2.jpeg)

### **1. Использование USB-Midi**

Данный прибор позволяет передавать MIDI через USB на ноутбук, планшет, либо телефон. Нет необходимости устанавливать драйвер для работы с компьютером. Просто подключите его к операционной сиситеме компьютера. A-10 будет работать со всеми стандартными компьютерами на базе програмного обеспечения MIDI.

Пианино содержит MIDI IN и MIDI OUT порты. MIDI разъемы позволяют

подключаться к другим приборам с MIDI интерфейсом.

### **2. Midi In/Out**

Аудио выход от другой акустической системы подстоединяется к разъему LINE IN на задней нижней панели, может быть смиксован со звуками пианино. Разъем Line out может использоваться для подсоединения пианино к клавиатуре усилителя, стерео системе, микс консоли, либо другим колонкам.

### **3. Line In/Out**

Соединение для адаптера питания. Пожалуйста используйте только прилагаемый адаптор.

### **4. DC 12V Input**

Включите входящий в комплект сетевой адаптер питания в розетку. Пожалуйста, используйте оригинальный сетевой адаптер.

![](_page_5_Picture_13.jpeg)

### **5.Наушники 1/Наушники 2**

2 набора стандартных стерео наушников можно использовать для индивидуальной игры или игры в ночное время. Встроеные динамики автоматически отключаются когда вы вставляете разъем наушников в гнездо PHONES1/PHONES2.

![](_page_6_Picture_2.jpeg)

### **6 Педаль**

Педаль сустейн входит в комплект A-10 и предназначена для медленного угасания звуков клавиш фортепиано, как будто они остаются нажатыми. Также может использоваться более традиционный стиль фортепианной педали. Разъем сустейн автоматически определит полярность любой суйстейн педали, которую вы используете

![](_page_6_Picture_5.jpeg)

### *Важно*

Прежде чем подключить педаль, пожалуйста, убедитесь, что фортепиано выключено.

В противном случае фортепиано может некорректно читать педаль.

Если вы используете разные педали и вам нужно изменить полярность для корректной работы, необходимо выключить фортепиано и удерживать нажатой ножную педаль во время включения питания.

### **Панель управления**

![](_page_7_Figure_1.jpeg)

### **1. Вкл питания**

Включите прибор нажатием кнопки [POWER]. На панели загорится световой индикатор.

![](_page_7_Picture_4.jpeg)

![](_page_7_Picture_224.jpeg)

### **Авто выключение AUTO STANDBY**

Если вы не используете пианино в течение 30 минут, оно автоматически выключится. В этом случае нажмите кнопку [standby/on]

### **Деактивация функции AUTO STANDBY**

Нажмите и удерживайте первую белую и первую черную клавиши с левой стороны клавиатуры одновременно, а затем выключите устройство для деактивации функции AUTO STANDBY.

![](_page_7_Picture_10.jpeg)

### **2. Настройка громкости**

Используйте [MASTER VOLUME] для регулировки громкости

### **3. Настрйка звука**

Используйте[TONE] для настройки звука пианино

### **4. Демо песни**

Пианино включает 14 демо песен. Каждая из демо песен создана для демонстрации каждого инструментального звука, встроеных в пианино.

*5*

### **Проигрывание демо песен**

Нажмите кнопку [DEMO] для активации демо режима. На дисплее появится DEMO, и кнопка выбора звука начнем мигать. Выберите демо песню. Выбраная песня начнет играть и кнопка звука соответствующего данной песне начнет мигать. Если кнопка Variation не горит, вы услышите звуки из Bank A (верхний ряд звуков).

![](_page_8_Picture_2.jpeg)

Если вы хотите слышать демо песни из Bank B (нижний ряд звуков), нажмите кнопку Variation button. Она загорится изатем нажмите кнопку выбора звука.

### *Внимание*

Когда одна демо песня закончится, следующая песня начнет играть автоматически (в порядке очереди слева направо), и соответсвующая кнопка Voice Select будет мигать.

Когда последняя демо песня из Bank A закончится, начнет играть первая песня из Bank B. Когда последняя демо песня из Bank В закончится, начнет играть первая песня из Bank А снова.

Нажатие кнопки [DEMO] в любое время проигрывания песни остановит песню и вернет A-10 в исходное состояние.

### **5. ЖК Дисплей**

ЖК Дисплей отображает текущий статус, функции, звук, либо текущий режим.

### **6.Кнопка [SETUP]**

Кнопка SETUP позволяет изменять параметры такие как чувствительность касания, разделение, наложение и MIDI управление и многое другое.

### **7. [+ / YES] & [- / NO]**

Кнопка регулировки параметров

# **ЗВУКИ и ФУНКЦИИ**

### **1. Выбор звукаe**

Инструмент содержит 14 встроеных инструментальных звуков, включая несколько звуков пианино и других инструментов. Вы можете прослушать только 1 звук в одно время.

![](_page_9_Picture_3.jpeg)

![](_page_9_Picture_4.jpeg)

Для выбора звука нажмите соответствующую кнопку Voice Select справа на передней панели пианино.

![](_page_9_Picture_6.jpeg)

![](_page_9_Figure_7.jpeg)

*7*

### **2. Режим наслоения**

В режиме наслоения одновременно могут играть два голоса.

Для активаци режима наслоения нажмите кнопку [LAYER], индикатор начнет мигать, затем нажмите необходимую кнопку для выбора второго голоса.

![](_page_10_Picture_3.jpeg)

Когда индикатор кнопки [LAYER] горит, а не мигает, нажмите кнопку выбора

ОСНОВНОГО голоса.

![](_page_10_Figure_6.jpeg)

Для регулировки громкости Основного голоса и наложеного голоса, воспользуйтесь функцией [SETUP], стр. 15 и 16.

### Нажмите кнопку[LAYER] снова для выхода из режима наложения

### **3. Режим Разделения**

Режим разделения позволяет использовать клавиатуру разделенную на две секции, которые позволят вам использовать разное звучание на левой и правой руке одновременно.

Громкость может быть настроена индивидуально для кажлого голоса, Split Point

![](_page_10_Picture_12.jpeg)

#### **Активация режима Split**

Нажмите и удерживайте кнопку [SPLIT], чтобы включить режим фонового звучания, индикатор начнем мигать. Место перехода клавиша G2.

![](_page_11_Picture_2.jpeg)

#### **Изменение звука раздельного звучания (левая рука)**

Нажмите кнопку [SPLIT] , Split индикатор начнет мигать, затем нажмите кнопку выбора голоса или

 $\left[1+$  / YES] / [- / NO] для выбора раздельного звучания.

![](_page_11_Figure_6.jpeg)

#### **Изменение звука раздельного звучания (правая рука)**

Когда индикатор [SPLIT] загорится, нажмите кнопку необходимого голоса, либо используйте e [+ / YES] / [- / NO] кнопки для выбора основного голоса.

![](_page_11_Figure_9.jpeg)

### **Изменение точки смены звучания**

Нажмите и удержиайте кнопку [SPLIT] для активации, затем нажмите необходимую клавишу пианино, либо кнопки [+ / YES] / [- / NO] для изменения точки смены звучания.

![](_page_12_Picture_2.jpeg)

Либо нажмите кнопку [SETUP] для изменения точки смены звучания, см. стр.18.

### **Изменение громкости раздельного звучания**

Пожалуйста см. настройки на стр. 15.

### **Выключение режима раздельного звучания**

Нажмите кнопку [SPLIT] снова, индикатор Split выключится,

и режим будет деактивирован.

### **4. Дуэт**

Нажмите [ DUET ] кнопку для выбора режима дуэт. В данном режиме

клавиатура будет разделена на две игровые зоны.

Правая: from C#3 to C7

Левая: from A-1 to C3

![](_page_12_Figure_14.jpeg)

Для выхода из режима Дуэт снова нажмите кнопку [DUET].

Используя режим DUET переключитель на конфигурацию с двумя педалями. Педали автоматически переключатся в другю конфигурацию, с двумя педалями Sustain.

### **5. Реверберация**

Нажатие кнопки REVERB позволяет выбирать разные цифровые эффекты, которые Вы можете использовать для дополнительной глубины и силы звучания. Нажмите кнопку REVERB для включения или выключения эффекта реверберации. Используйте кнопки [+ / YES] /[- / NO] для ругулировки уровня реверберации

![](_page_13_Picture_5.jpeg)

![](_page_13_Picture_303.jpeg)

Либо используйте кнопкку SETUP для выбора типа и уровня реверберации. См. стр. 13 и 14.

### Нажатие кнопки [REVERB] позволяет выбирать разные цифровые эффекты, которые Вы можете **6. Эффекты**

Хорус добавляет глубину звучанию. Нажмите кнопку [EFFECTS] для вкл/выкл Хорус эффекта.

Когда CHORUS включен, нажмите и удерживайте в течение 2х секунд кнопку [EFFECTS], затем используйте [+ / YES] /[- / NO] для регулировки эффекта.

![](_page_13_Picture_11.jpeg)

![](_page_13_Picture_304.jpeg)

Либо нажмите кнопку [SETUP] для выбора типа и уровня эффекта Хорус. См. стр. 13 и 15.

### **7. Метроном**

Метроном - удобная функция для упражнений, а также для создания четкого направляющего ритма при записи.

Нажмите кнопку [METRONOME] чтобы вкл/выкл данную функцию. Нажмите и удерживайте кнопку [METRONOME] в течение двух секунд, затем используйте кнопки [+ / YES] /[- / NO] для регулировки эффекта(00-127) .

![](_page_14_Picture_3.jpeg)

![](_page_14_Picture_210.jpeg)

Либо нажмите кнопку [SETUP] для выбора типа метронома. См. стр. 17.

### **8. Скорость ритма**

Данная функция позволяет Вам настроить скорость ритма.

Нажмите кнопку [TEMPO] для вкл/выкл TEMPO эффекта.

Нажмите кнопку [TEMPO], затем используйте кнопки [ + / YES] / [- / NO] для изменения скорости ритма. Диапозон: от 20 до 280 BPM (ударов в минуту).

TEMPO

![](_page_14_Picture_211.jpeg)

# **НАСТРОЙКА**

Нажмите кнопку[SETUP] чтобы войти в меню настроек.Используйте кнопку[SETUP] или [-/NO] для прокрутки функций. Нажмите кнопки[+/ YES] дляавыбор опции, затем используйтеакнопки [+/YES] / [-/NO]для выбора параметров.

Функции и параметры доступны как описано ниже:

### **1. Реверберация**

Нажмите кнопку[SETUP] для входа в основное меню. Используйте кнопку [SETUP] или кнопку[-/NO] для выбора [R.TYPE?]. Нажмите кнопку[+/YES] для выбора опции.На экране появится: R.TYPE: ROOM3.

![](_page_15_Figure_5.jpeg)

![](_page_15_Figure_6.jpeg)

Затем используйте [+/YES] / [-/NO] для установки параметров.(По умолчанию:ROOM3).

На дисплее появятся след. параметры:

![](_page_15_Picture_311.jpeg)

Нажмите [+/YES] & [-/NO] одновременно для установки значения по умолчанию.

### **2. Хорус**

Нажмите кнопку[SETUP] для входа в основное меню. Используйте[SETUP] или кнопку[-/NO] для выбора [C.TYPE?]. Нажмите кнопку[+/YES] для выбора опции.На экране появится: R.TYPE: CHORUS3.

![](_page_16_Figure_0.jpeg)

![](_page_16_Picture_181.jpeg)

Затем используйте кнопки [+/YES] / [-/NO] для установки параметров (по умолчанию:CHORUS3).

![](_page_16_Picture_182.jpeg)

Нажмите [+/YES] & [-/NO] одновременно для установки значения по умолчанию.

### **3. Реверберация**

Нажмите кнопку[SETUP] чтобы войти в меню настроек.Используйте кнопку[SETUP] или [-/NO] для прокрутки функций. Нажмите кнопки[+/ YES] для выбор опции, затем используйте кнопки [+/YES] / [-/NO]для выбора параметров. На экране появится: R.LEVEL: 32.

![](_page_16_Picture_7.jpeg)

![](_page_16_Picture_183.jpeg)

Затем используйте [+/YES]/[-/NO] для регулировки уровня реверберации. Диапозон: 00-127 (по умолчанию: 32).

Нажмите [+/YES] & [-/NO] одновременно для установки значения по умолчанию.

### **4. Хорус**

Нажмите кнопку [SETUP] для входа в основное меню. Используйте кнопку [SETUP] или [-/NO] для выбора [C.LEVEL?]. Нажмите кнопку[+/ YES] для выбора опции, на дисплее отобразитсяC.LEVEL: 64.

![](_page_17_Picture_2.jpeg)

![](_page_17_Picture_3.jpeg)

Затем используйте кнопки [+/YES] / [-/NO] для настройки уровня Хорус. Диапазон: 00-127 (По умолчанию: 64).

**5. Основная громкость фонового звучания**

Нажмите кнопку [SETUP] для входа в основное меню. Используйте кнопку [SETUP] или [-/NO] для выбора [MAINVOL?]. Нажмите кнопки [+/ YES] для выбора опции, на экране появится:MAINVOL: 90.

![](_page_17_Picture_7.jpeg)

![](_page_17_Picture_193.jpeg)

Затем используйте кнопки[+/YES] / [-/NO] для настройик уровня MAIN-VOL Range: 00-127 (По умолчанию: 90).

Нажмите кнопки [+/YES] & [-/NO] одновременно к возврату к настройкам по умолчанию.

### **6. Громкость в режиме разделения**

Нажмите кнопку [SETUP] для входа в основное меню. Используйте кнопку [SETUP] или [-/NO] для выбора[SPLITVOL?]. Нажмите кнопку [+/YES] для выбора опции, на экране появится: SPLITVOL: 90.

![](_page_17_Picture_13.jpeg)

![](_page_17_Picture_14.jpeg)

Затем используйте кнопки [+/YES] / [-/NO] для регулировки уровня SPLITVOL: 00-127. (по умолчанию: 80).

Нажмите кнопки [+/YES] & [-/NO] одновременно для возврата к настройкам по умолчанию.

### **7. Громкость слоев**

Нажмите кнопку [SETUP] для входа в основное меню. Используйте кнопки [SETUP] или [-/NO] для выбора [LAYERVOL?].Нажмите кнопку [+/YES ], на дисплее отобразится: LAYERVOL: 50.

![](_page_18_Picture_4.jpeg)

GRAND PIANO II LAYERVOL∶50

Затем испольщуйте кнопки [+/YES] / [-/NO] для регулировки уровня LAYERVOL : 00-127.

(По умолчанию: 50).

Надмите кнопки [+/YES] & [-/NO] одновременно для возврата к настройкам по умолчанию.

### **8. Загрузка из памяти**

Нажмите кнопку[SETUP] для входа в меню. Используйте [SETUP] или [-/NO] кнопку для выбора [LOADMEM?]. Нажмите[+/YES] в данной опции, на экране появится:LOADMEM: 1?. Затем нажмите [SETUP] для изменения уровня загруженной памяти, уровень:1?~8? (по умолчанию: 1) Используйте [+/YES] для подтверждения LOADMEM: 1 DONE

![](_page_18_Picture_11.jpeg)

![](_page_18_Picture_205.jpeg)

Параметры в режиме LOADMEM следующие:

![](_page_19_Picture_226.jpeg)

### **9. Сохранение в памяти**

Нажмите кнопку [SETUP] для входа в соновное меню. Используйте кнопки [SETUP] или [-/NO] для выбора [SAVEMEM?]. Нажмите [+/YES] для выбора опции, на экране отобразится: SAVEMEM: 1?. Затем нажмите кнопку [SETUP] для настройки уровня SAVEMEM: 1~8 (по умолчанию: 1). Нажмите кнопку [+/YES] для подтверждения SAVEMEM: 1DONE.

![](_page_19_Picture_3.jpeg)

![](_page_19_Picture_227.jpeg)

Параметры в режиме SAVEMEM следущие:

![](_page_19_Picture_228.jpeg)

### **10. Metro тип**

Нажмите кнопку [SETUP] для входа в основное меню. Используйте [SETUP] или [-/NO] для выбора [METROTYPE?]. Нажмите [+/YES] для выбора опции, на экране появится:METROTYPE: 4/4.

![](_page_20_Picture_0.jpeg)

Затем используйте [+/YES] / [-/NO] для установки параметров: 2/2, 2/4, 3/4, 4/4, 5/4, 6/8, 7/8, 9/8, 12/8 (по умолчанию:4/4).

Нажмите [+/YES] & [-/NO] одновременно для возврата к настройкам по умолчанию.

### **11. Metro Громкость**

Нажмите [SETUP] для входа в основное меню. Используйте [SETUP] или [-/NO] для выбора [METROVOL?]. Нажмите [+/YES] для выбора опции, на экране отобразится:METROVOL: 75.

![](_page_20_Picture_5.jpeg)

![](_page_20_Figure_6.jpeg)

Затем используйте [+/YES] / [-/NO] для регулировки METROVOL Уровень: 00-127(по умолчанию: 75).

Нажмите [+/YES] & [-/NO] одновременно для возврата к настройкам по умолчанию.

### **12. Изменение точки смены звучания**

Нажмите [SETUP] для входа в основное меню. Используйте [SETUP] или [-/NO] для выбора [SPLITPOINT?]. Нажмите [+/YES] для выбора опции, на экране отобразится:SPLITPOINT: 35

![](_page_20_Figure_11.jpeg)

![](_page_20_Picture_12.jpeg)

Затем используйте [+/YES] / [-/NO] для регулировки уровня SPLIT-POINT: 01-88(по умолчанию: 35).

Нажмите [+/YES] & [-/NO] одновременно для возврата к настройкам по умолчанию.

### **13.** Чувствительность

Нажмите [SETUP] для входа в основное меню. Используйте [SETUP] или [-/NO] для выбора [TOUCH?]. Нажмите [+/YES] для выбора опции, на экране отобразится: TOUCH: NORMAL.

![](_page_21_Picture_2.jpeg)

Затем используйте [+/YES] / [-/NO] для установки параметров, как показано ниже

![](_page_21_Picture_193.jpeg)

Если вы выберете TOUCH: FIX?, Нажмите [SETUP] для выбора опции, затем используйте [+/YES] / [-/NO] для утсанвоки параметров: 0~127 (по умолчанию: 100).

![](_page_21_Picture_6.jpeg)

### **14. Транспонирование**

Нажмите [SETUP] для входа в основное меню. Используйте [SETUP] или [-/NO] для выбора [TRANSPOSE?]. Нажмите [+/YES] для выбора опции, на экране отобразится:TRANSPOSE: -0-.

![](_page_21_Figure_9.jpeg)

![](_page_21_Picture_10.jpeg)

Затем используйте [+/YES] / [-/NO] для регулирвки уровня TRANS-POSE: -12 - +12 (по умолчанию: 0).

Нажмите [+/YES] & [-/NO] одновременно для возврата к настройкам по умолчанию.

### **1**5**.** Мастер настроек

Питч автомаически установлен на стандартные A440 Гц. Диапозон настройки высоты тона от -64 дo +63 центов.

1). Нажмите и удерживайте [SETUP] пока не появится "Mastertune"

2). Нажмите [+/YES] для выбора опции, на экране появится: MASTERTUNE: - 0-.

Затем используйте [+/YES] для увеличения высоты тона, либо [-/NO] для уменьшения. Нажмите [+/YES] / [-/NO] одновременно для возврата к заводским настройкам.

![](_page_22_Figure_5.jpeg)

### **16. Оценка**

Когда данная функция активирована, после проигрывания песни вам будет выставлена оценка. 4 уровня оценки: Превосходно, Очень ахорошо, хорошо и Попробуйте снова.

1). Нажмите [SETUP] пока"Grading"не появится.

2). Нажмите [+/YES] на экране появится: \*\*GRADING ON\*\*. Затем используйте [+/YES] / [ -/NO] для вкл/ выкл.

![](_page_22_Picture_10.jpeg)

![](_page_22_Picture_262.jpeg)

По умолчанию Оценка включена.

### **17.** Локальная работа

Нажмите [SETUP] для входа в меню. Используйте [SETUP] или [-/ NO] для выбора [LOCAL]. Нажмите [+/YES] для выбора опции, на экране появится: \*\*\*LOCAL ON\*\*\*.

![](_page_23_Picture_2.jpeg)

Затем используйте [-/NO] для включения локального звука на экране отобразится: \*\*\*LOCAL OFF\*\*(по умолчанию: ON).

![](_page_23_Picture_146.jpeg)

Нажмите [+/YES] & [-/NO] одновременно для возврата к настройкам по умолчанию.

### **18.СБРОС**

Нажмите [SETUP] для входа в меню.Используйте [SETUP] или [-/NO] для выбора [RESET?]. Нажмите [+/YES] для выбора опции, на экране отобразится: RESETING. Пианино будет возвращено к заводским настройкам.

![](_page_23_Picture_8.jpeg)

![](_page_23_Picture_147.jpeg)

### **функция записи**

Данная функция позволяет Вам записыватьсвою игру на две независимые дорожки.

![](_page_24_Picture_2.jpeg)

Записанная информация не будет утеряна при отключении питания. Оба трека могут быть воспроизведены как отдельно, так и вместе, как один трек.

### **1. Запись**

1). Подготовтесь к записи: настройте голос, темп, уровень реверберации, и другие необходимые параметры.

2). Выберите трек: для записи досупно два трека [TRACK 1] или [TRACK 2].

![](_page_24_Picture_7.jpeg)

Нажмите и удерживайте кнопку [RECORD], затем нажмите кнопку трека, на который вы хотите произвести запись.

### 1. Если вы уже записали трек, индикатор будет гореть, и записанный трек будет проигрываться, как напоминание, пока вы не запишете новый трек. Если вы не хотите, чтобы предыдущий трек проигрывался во время записи, нажмите на соответсвующую кнопку трека для выключения индикатора и заглушения трека. *Внимание*

3). Метроном: нажмите [METRONOME] для вкл/выкл данной функции. Данная функция удобна для тренировочной игры, она также может предоставить вам четкий ритмический мотив при записывании.

![](_page_25_Picture_2.jpeg)

### *Внимание*

Если 1 трек был записан, при записывании другого трека темп и ритм будут такими же как и у первого трека. Если Вы измените темп и ритм второго трека, новые характеристики будут применены для обоих треков.

4). Запись: если [TRACK 1] или [TRACK 2] выбраны и мигают, запись начнется как только вы начнете играть или нажмете кнопку [PLAY/STOP]. Во время записи, TRACK индикатор будет мигать, что будет сопровождаться вспыхиванием индикатора [RECORD].

5). Остановка записи: нажмите [RECORD] для остановки записи. Индикатор записи выключится и индикатор трека загорится, показывая, что трек записан.

### **2. Проигрывание**

1). Светодиодные индикаторы показывают, какой трек содержит данные. Нажмите необходимую кнопку TRACK для прослешивания желаемой записи.

![](_page_26_Picture_3.jpeg)

2). Нажмите [PLAY/STOP] для прослушивания треков. Индикатор PLAY загорится.

Вы можете изменять темп записаного трека, нажатием кнопки [TEMPO] во время проигрывания трека. Также вы можете аккомпонировать во время вопсроизведения трека.

3). Нажмите [PLAY/STOP] для остановки записи.

![](_page_26_Figure_7.jpeg)

Проигрывание также остановится автоматически, если трек закончится.

### **3. Запись на трек**

Для удаления музыки, записанной на треки, просто запишите трек заново на уже существующий. Удерживайте кнопки Track 1 или Track

2 для удаления текущего трека.

Нажммите [RECORD] и [PLAY/STOP] для удаления всех записанный треков.

### **Проигрывание песен**

В пианино включено 55 песен. Эти песни имеют раздельные партии для левой и правой рук, так что вы можете практиковать необходимую партию.

### **1.** Выбор песни

Включите режим песни путем нажатия одновременно кнопок [LEFT HAND] и [RIGHT HAND]. Номер песни появится на дисплее.

![](_page_28_Figure_4.jpeg)

Используйте [-/NO] / [ +/YES] для выбора песни.

Нажмите [PLAY/STOP] чтобы включить песню.

Если Вы хотите изменить темп песни, используйте клавиши [-/NO] / [ +/YES] для регулировки. Диапозон: от 20 до 280 BPM (битов в секунду).

Нажмите [-/NO] & [ +/YES] одновременно для установки темпа по умолчанию.

### **2. Прослушивание песни полностью**

1). Для прослушивания обеих партий песни нажмите кнопку [PLAY/ STOP]

2). Нажмите [PLAY/STOP] снова для остановки прослушивания. Либо песня автоматически выключится, когда проиграет полностью.

![](_page_28_Picture_12.jpeg)

![](_page_28_Picture_13.jpeg)

### **3. Практика правой руки на выбранной песне**

1). В режиме play along, нажмите кнопку [RIGHT] для партии правой руки. Правый индикатор загорится.

![](_page_29_Figure_2.jpeg)

2). Нажмите кнопку [PLAY/STOP]. Индикатор загорится и Вы услышите партию левой руки.

### -Внимани<del>е</del>

По умолчанию функция метронома включена. Нажмите кнопку METRONOME для выключения.

3). Проигрывайте партию правой руки выбраной песни, пока играет партия левой руки.

4). Нажмите [PLAY/STOP] снова для остановки. Либо проигрывание выключится автоматически.

### **4. Практика левой руки на выбранной песне**

Следуйте шагам 1-4 описанных выше, заменяя кнопку LEFT, везде, где указана кнопка RIGHT. Вы услышите партию для правой руки для выбраной песни. Проигрывайте партию левой руки, выбраной песни, пока проигрывается партия правой руки.

### **5. Практика обеих партий правой и левой**

1) Нажмите сначала кнопку [LEFT], затем кнопку [RIGHT].

2) Нажмите кнопку [PLAY/STOP] . Загорится индикатор и вы услышите как метроном "играет в ритм" песни.

3) Проигрывайте выбраную песню. Метроном будет продолжать поддерживать ритм.

4) Нажмите кнопку [PLAY/STOP] снова, чтобы остановить песню. Либо проигрывание остановится автоматически в конце песни.

Если вы продвинутый пользователь MIDI, данный раздел поможет вам разобраться в MIDI-возможностях A-10.

MIDI, или цифровой интерфейс музыкальных инструментов - это самый распространенный метод связи и взаимодействия электонных клавиатур с компютером. Через серию MIDI-сообщений компьютер или клавиатура могут сообщить инструменту, какую необходимо воспроизвести ноту, насколько громко ее нужно играть, когда нужно остановить проигрывание ноты и множество другой информации. A-10 может посылтьMIDI-сообщения на компьютер, либо на любой MIDIсовместимый инструмент с помощью MIDI, либо USB порта. Это позволяет инструменту работать в качестве контроллера клавиатуры для другого инструмента, MIDI-сенквенсора или цифровой звуковой рабочей станции, работающей через MIDI.

### Локальный режим

Переключение локального режима в состояние ВЫКЛ отключит клавиатуру от оригинального звукового процессора пианино. Это означает, что вы можете использовать пианино в качестве MIDI-контроллера для других устройств (или программ, для виртуализации инструментов на компьютере) без вопсроизведения собственных звуков пианино.

Имеются также другие ситуации, напрмер, использование програмных MIDIсенквенсоров на компьютере, когда удобно выключитьлокальный режим.

Включить/выключить локальный режим Вы сможете с помощью кнопки [SETUP], см. стр. 21.

# **ПРИЛОЖЕНИЕ**

### **1. Список звучаний**

![](_page_32_Picture_134.jpeg)

### **2. Таблица кодирования MIDI**

![](_page_33_Picture_377.jpeg)

Mode1:OMNI ON,POLY Mode2:OMNI ON,MONO O: Yes Mode3:OMNI OFF, POLY Mode4: OMNI OFF, MONO X: NO

### **3. Заводские настройки**

1). Выключите питание

![](_page_34_Picture_2.jpeg)

2). Удерживайте[+/YES] & [-/NO] кнопки, затем включите питание, это вернет инстурмент к заводским настройкам.

![](_page_34_Picture_4.jpeg)

![](_page_34_Picture_76.jpeg)

### **4.Спецификация**

Клавиатура:

88 молоточковых клавиш

Дисплей: ЖК

Звуки:14

Полифония: 64

Педаль:Сустейн

Эффект:

реверберация,Хорус

Песни: 14

Запись песен:

Запись двух индивидуальных

треков MIdi

USB MIDI коннекторы: MIDI Out, MIDI In, Pedal, Line Out, Line in , Phones, USB to Host

YDQG32-8C-4N18C $\times$ 2 Размер  $(W \times D \times H)$ : 55.1" 12.9" 39.4" Вес: 70.5 Ibs Динамик:  $WR05016-R\times2$ 

Artesia

Virgin Musical Instrument Company INC P O Box 2908 La Mesa, CA 91943 PH: 619 244-0006 E-mail: info@virginmusicalinstruments.com Virginmusicalinstrumentscompany.com